## **Solution of blank screen**

- 1、 connect test connector and usb cable well;
- 2、 press and hold on red button shift to add power to your machine, then stop holding on button shift, you will see pc-link on the screen of machine. Shown as following figures.

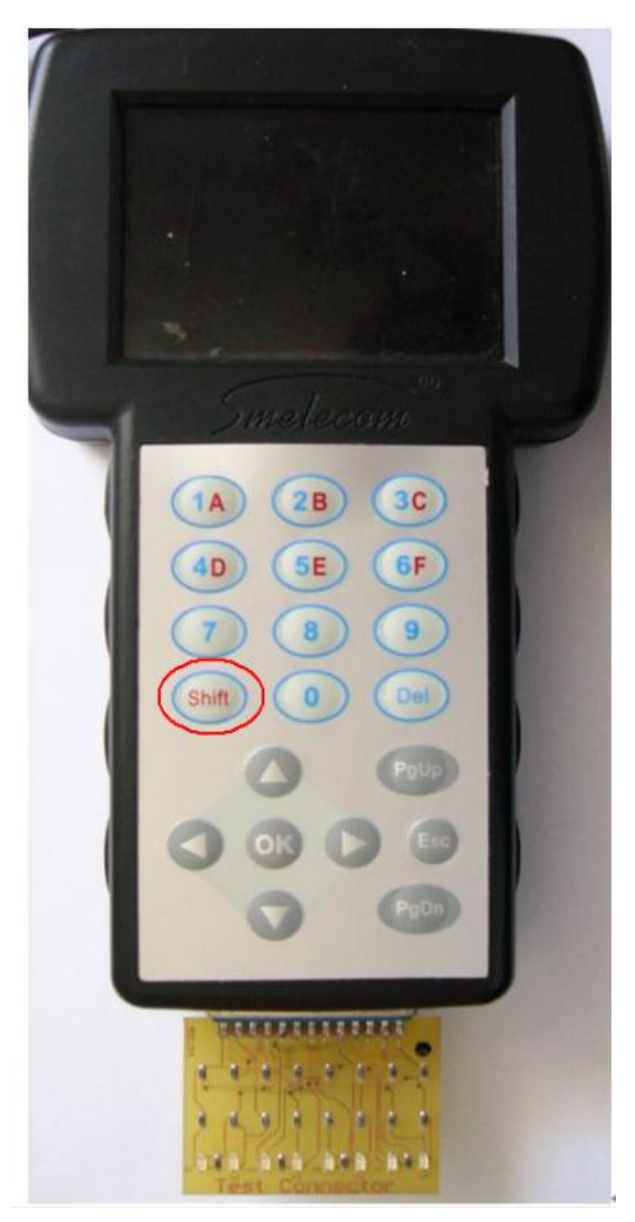

**Figure 1**

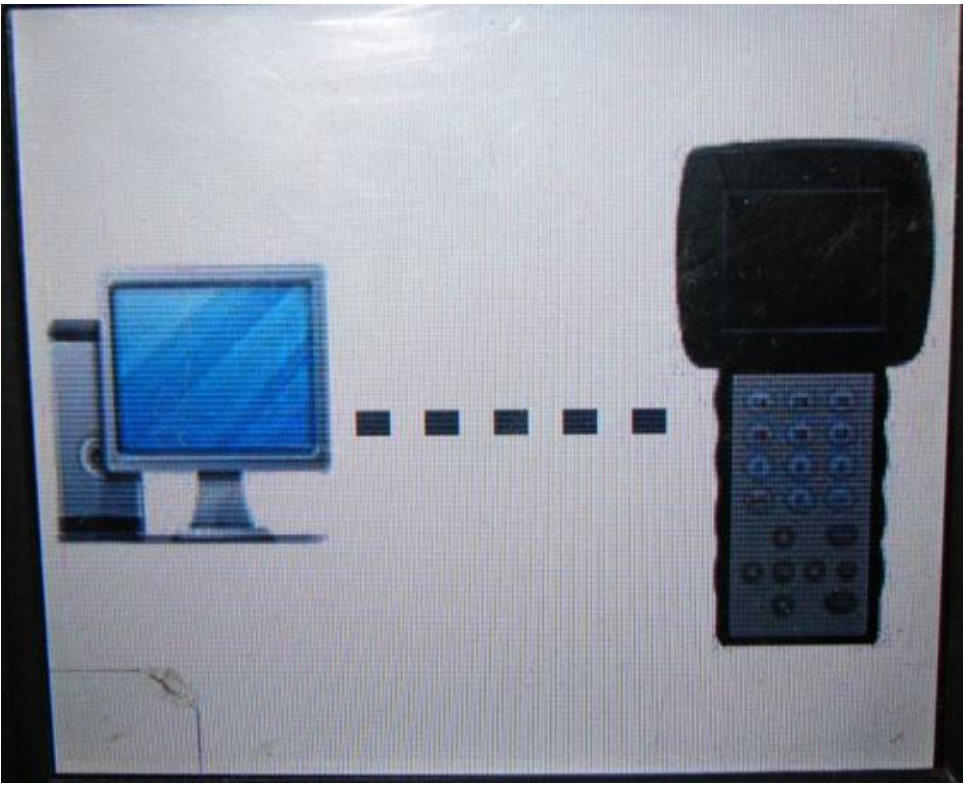

**Figure 2**

3、 Run PC\_LINK software installed on your comouter, choose active function first, after active successfully, choose software update.

After software update successfully, the machine will work well.